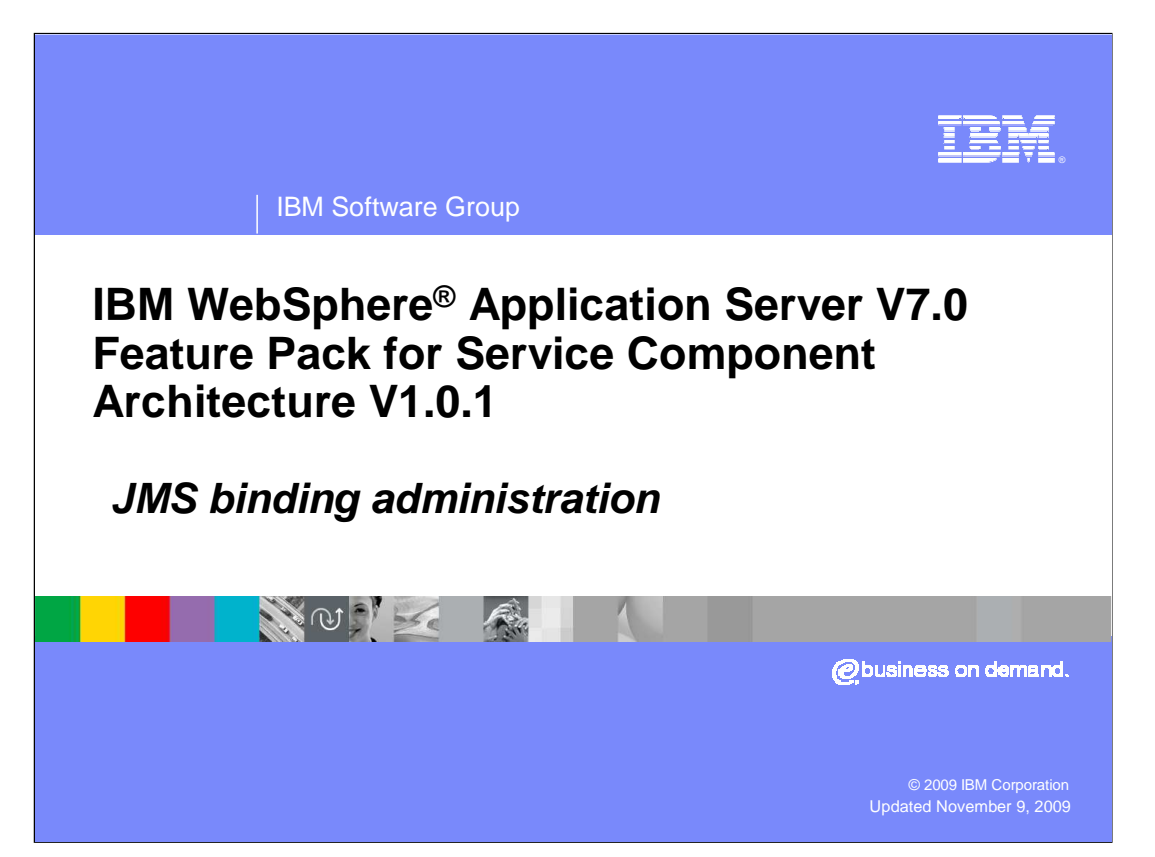

 This presentation will look at the administration; specifically how to configure JMS binding on the administrative console.

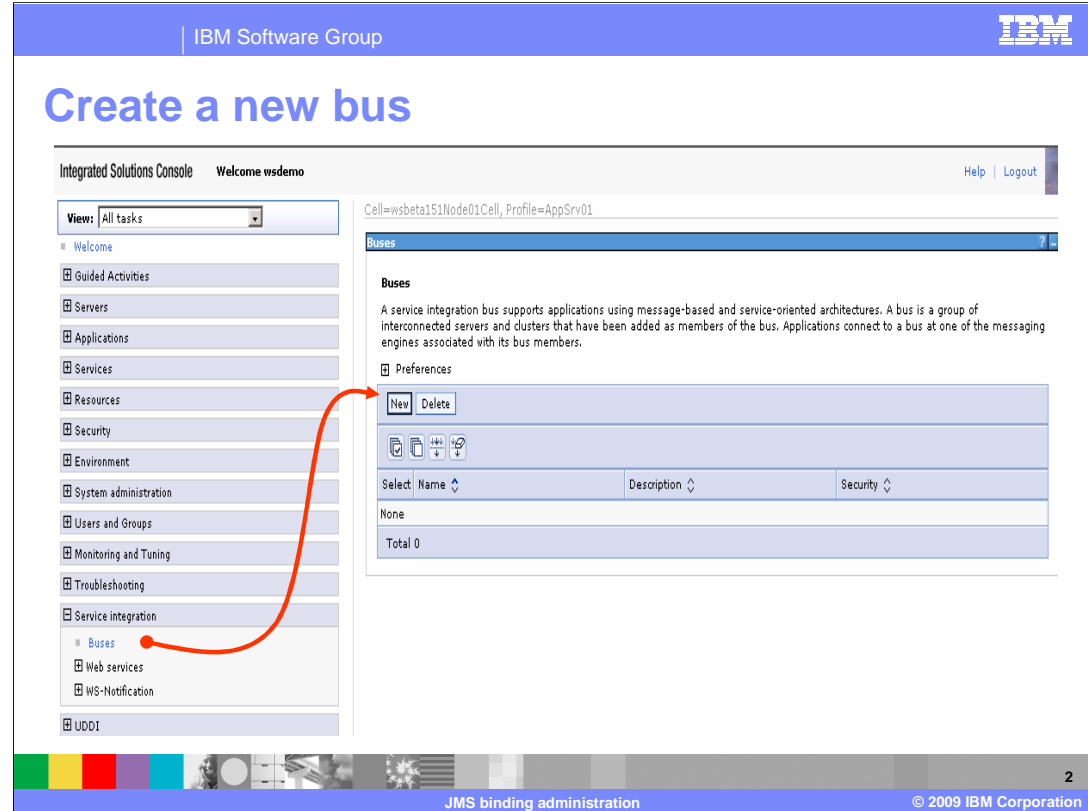

JMS binding resources can be configured from the administrative console.

 The first step is to create a new bus**.** From the administrative console, expand **Service integration>Buses** menu, click **New** to create a new service integration bus.

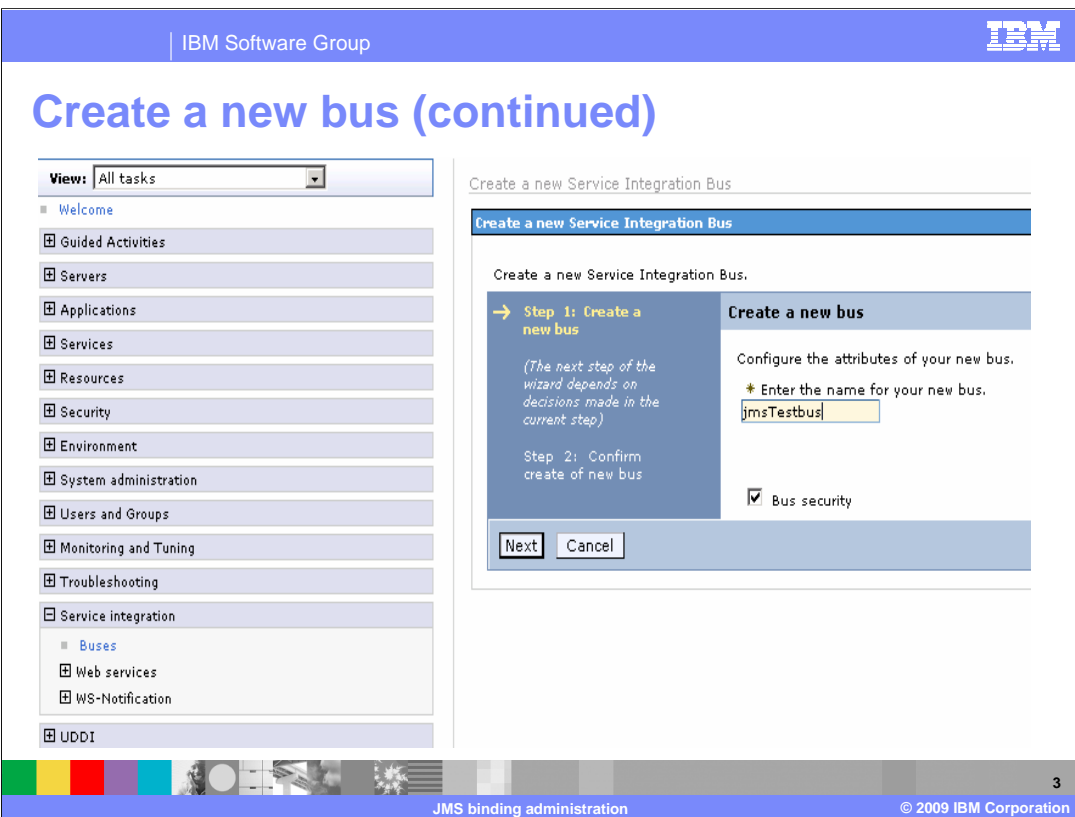

Use the wizard to finish creating the service integration bus.

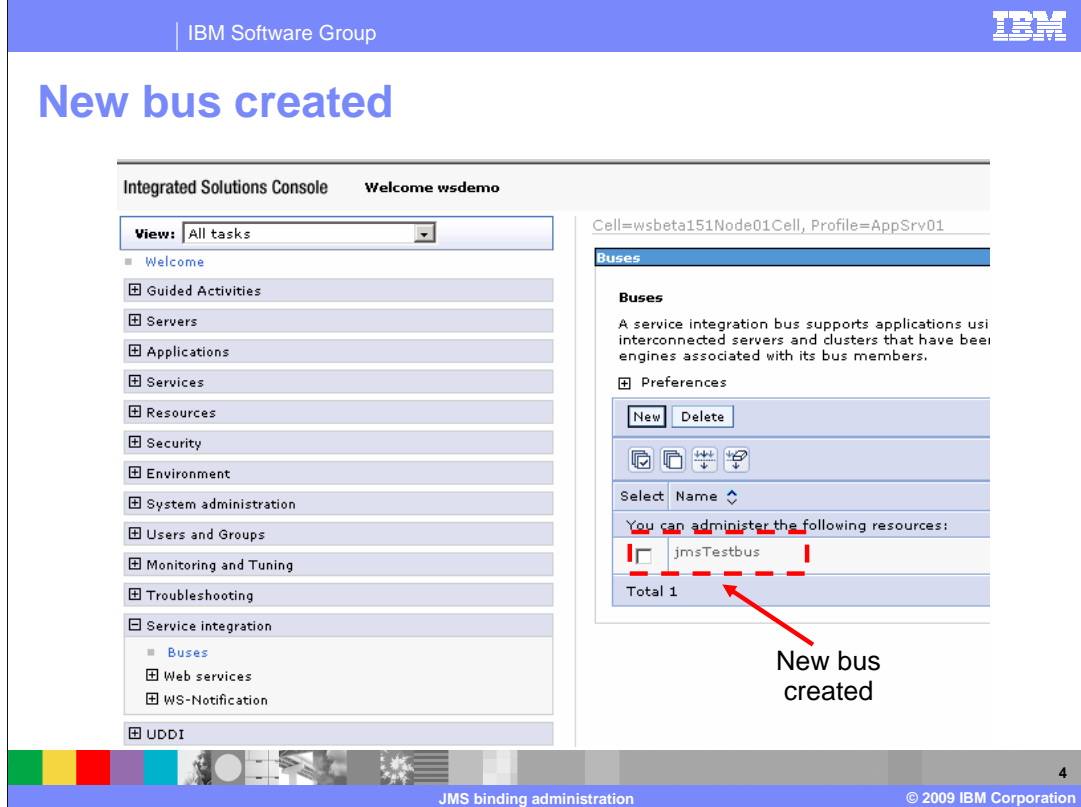

Note the new service integration bus created. Once the bus is created click the bus name to create a destination queue for it.

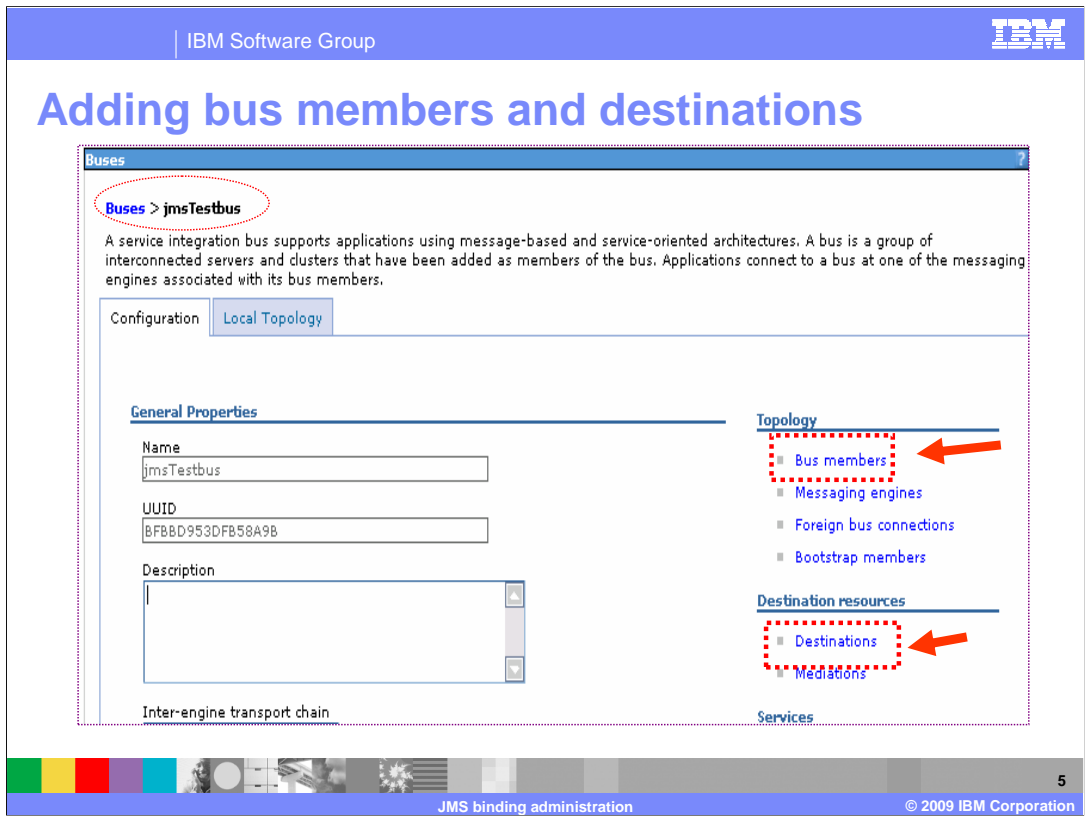

From the bus created, you can add bus members by clicking the **Bus members** link and destinations by clicking the **Destinations** link.

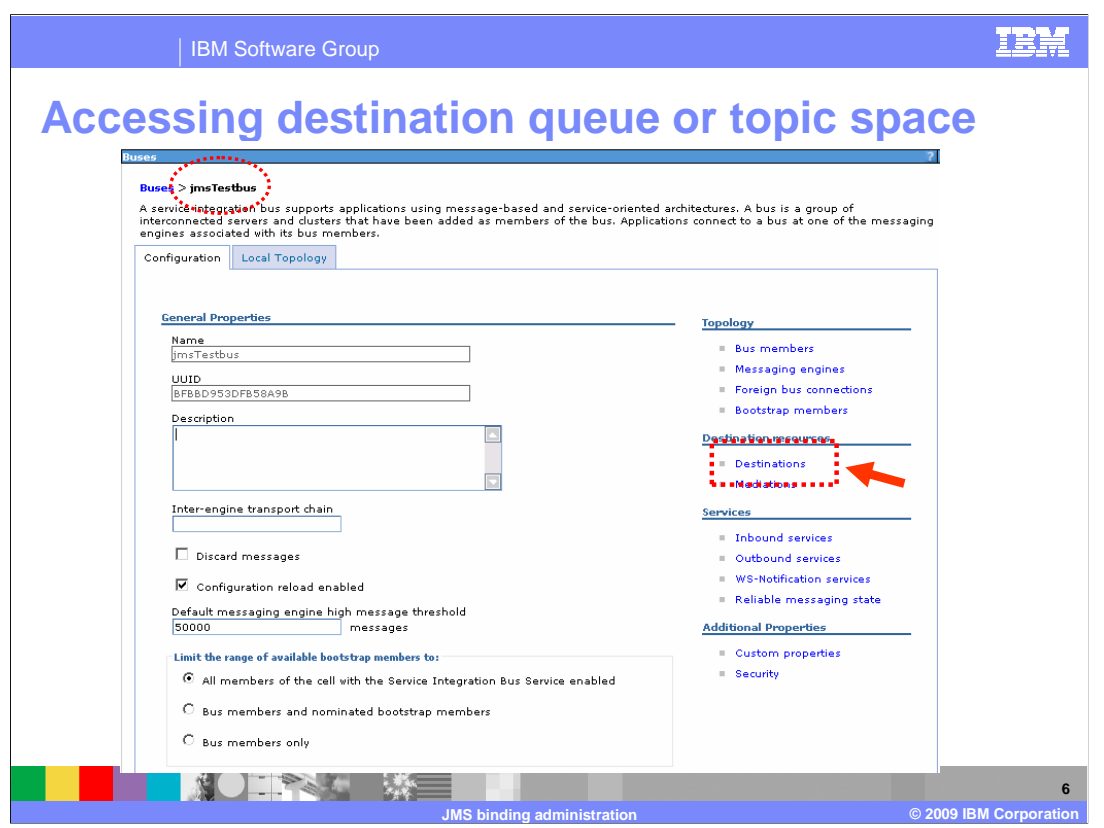

To access the destination queue or topic space, click "Destinations" under the bus name.

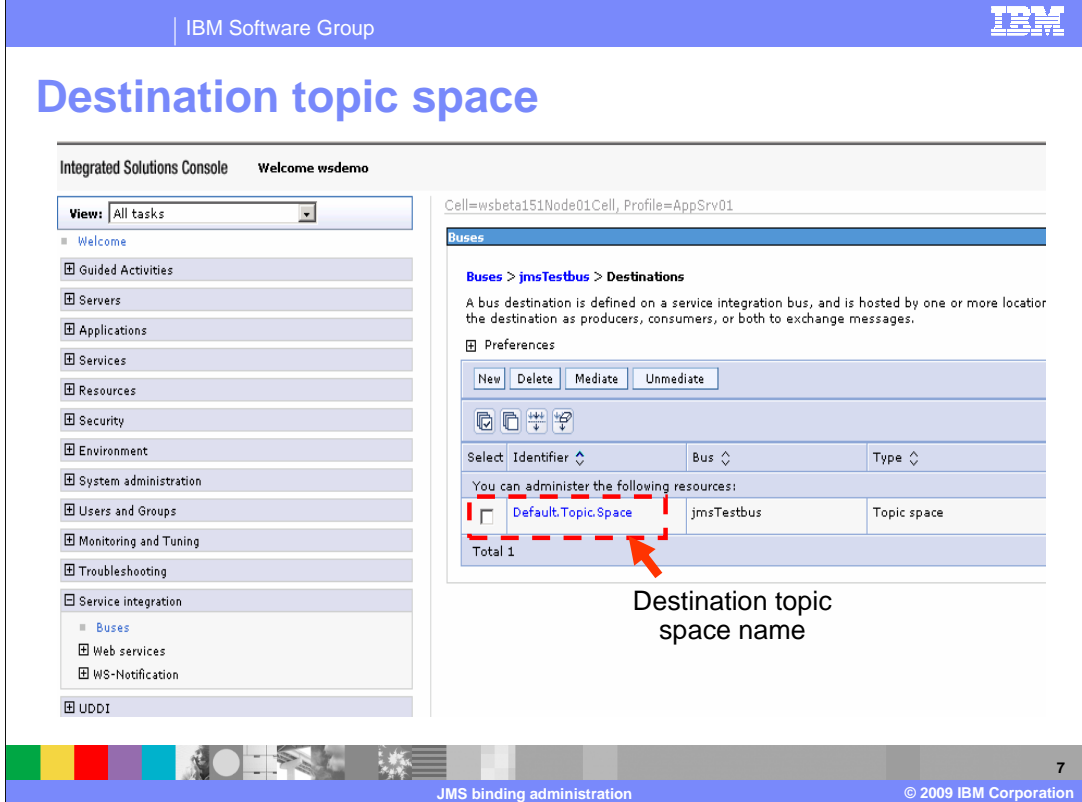

 To configure the bus destination to handle failed messages , click the menu, **Service integration** > **Buses** > **bus\_name** > **Destinations** > **destination\_queue\_name** or **destination\_topic\_space\_name.** 

Note that you can also click the "**New**" button to create a new queue.

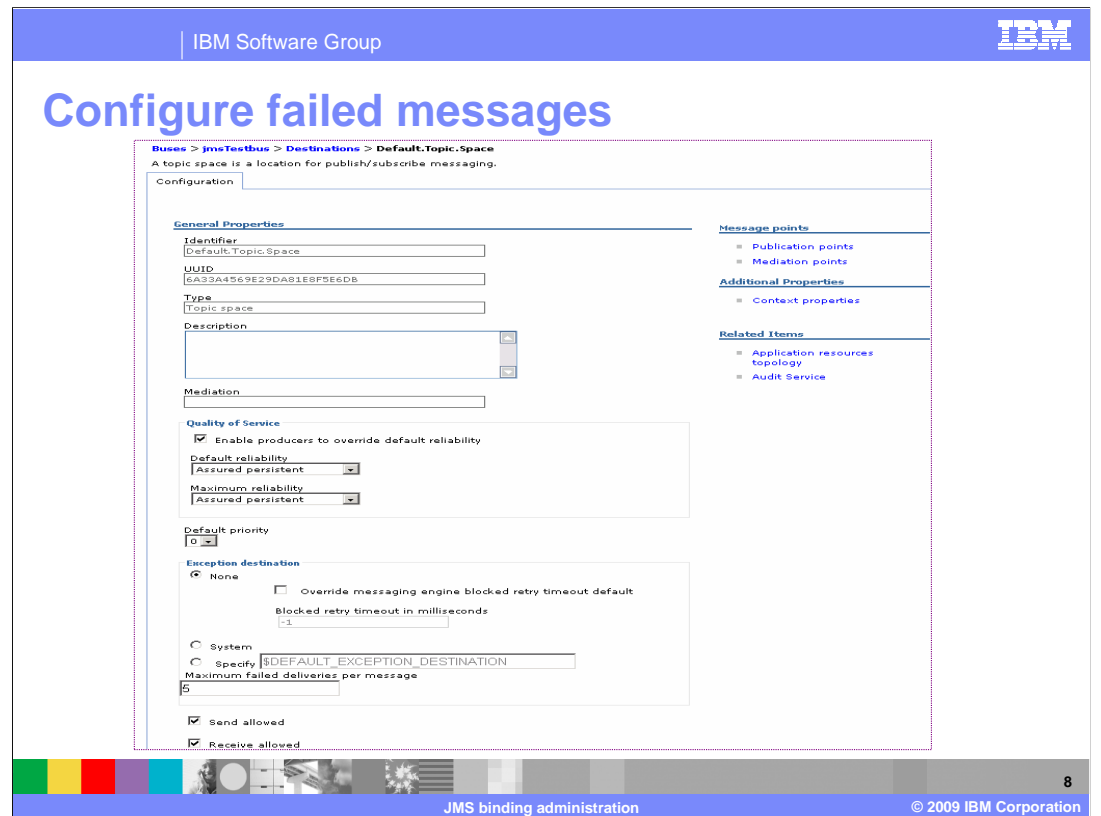

 When you click the destination queue or topic, this configuration window comes up. It's from this window that you configure how failed messages for the transactions are handled.

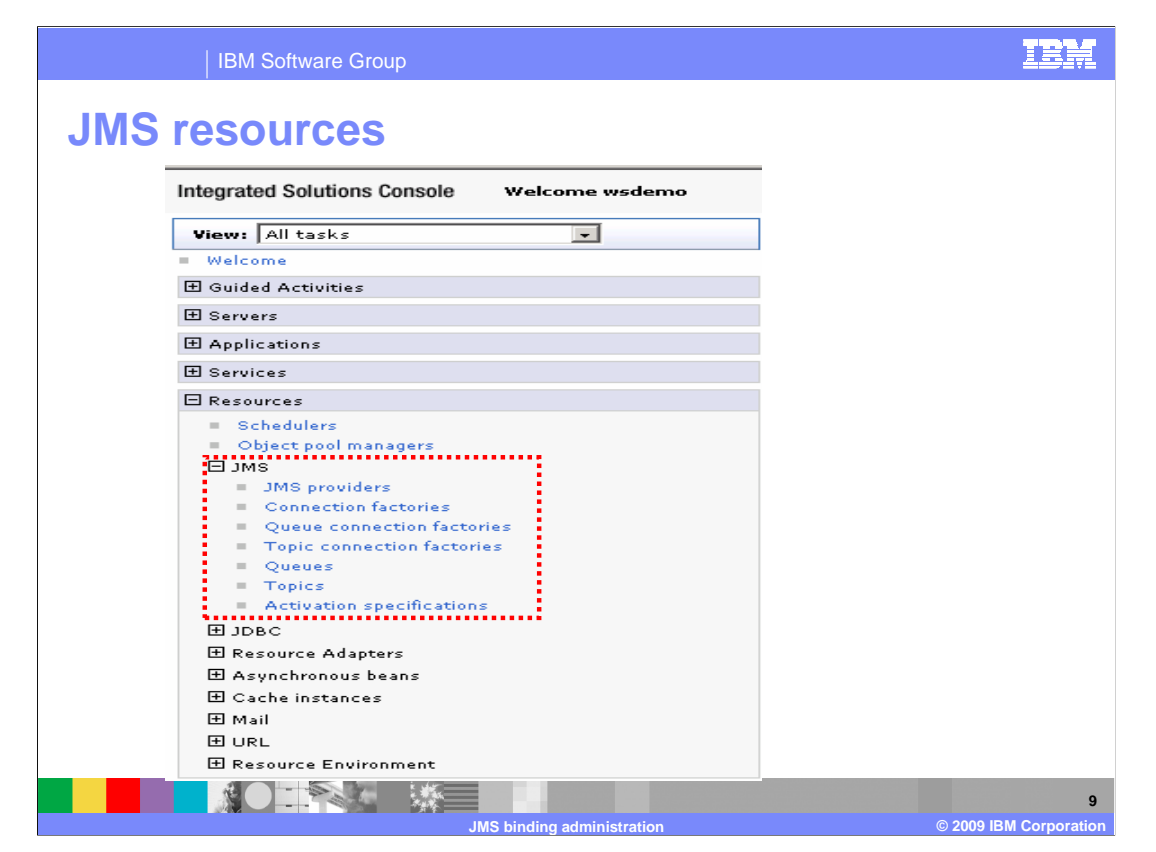

 JMS resources can be created from the administrative console **Resources-> JMS-**> menu. From this list, you can create queues and topics, create connection factories, create activation specifications and so on.

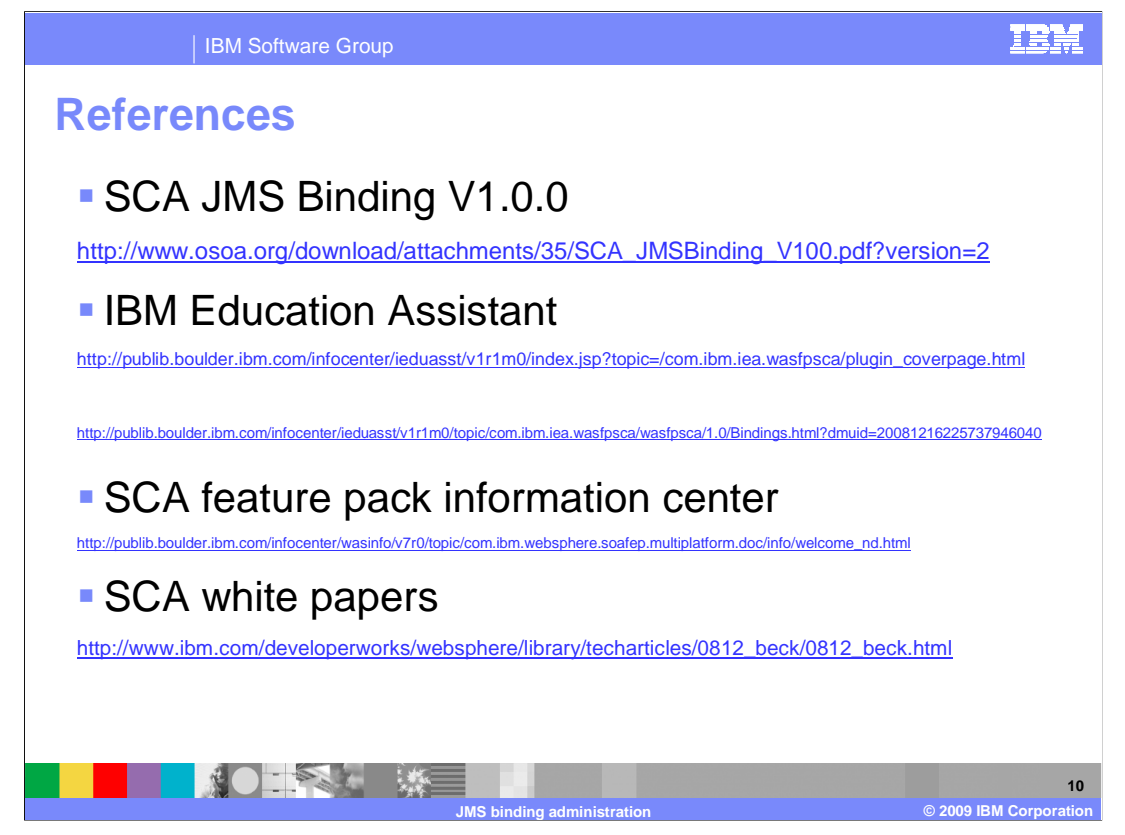

Here are some useful references

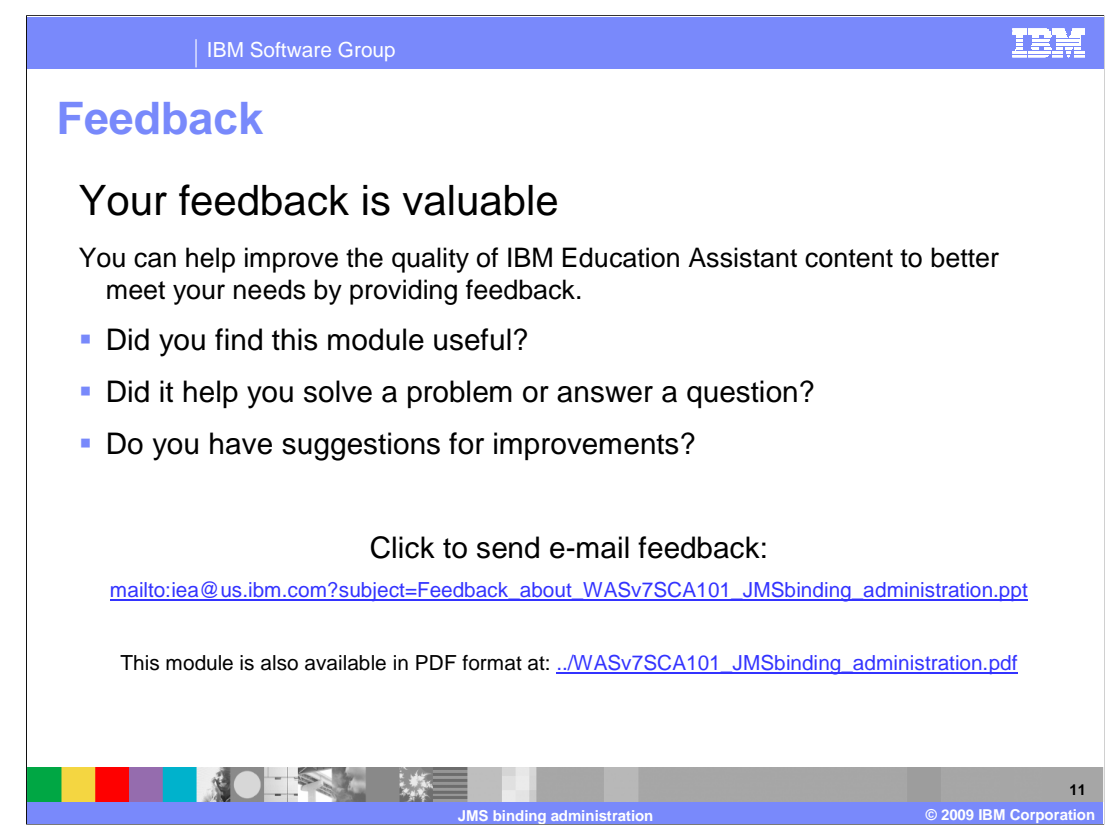

 You can help improve the quality of IBM Education Assistant content by providing feedback.

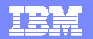

## **Trademarks, copyrights, and disclaimers**

IBM, the IBM logo, ibm.com, and the following terms are trademarks or registered trademarks of International Business Machines Corporation in the United States,<br>other countries, or both:

IBM WebSphere

If these and other IBM trademarked terms are marked on their first occurrence in this information with a trademark symbol (® or ™), these symbols indicate U.S.<br>registered or common law trademarks owned by IBM at the time

Other company, product, or service names may be trademarks or service marks of others.

Product data has been reviewed for accuracy as of the date of initial publication. Product data is subject to change without notice. This document could include<br>statements regarding IBM's future direction and intent are su

THE INFORMATION PROVIDED IN THIS DOCUMENT IS DISTRIBUTED "AS IS" WITHOUT ANY WARRANTY, EITHER EXPRESS OR MPLIED. IBM EXPRESSLY<br>UDISCLAIMS ANY WARRANTIES OF MERCHANTABILITY, FITNESS FOR A PARTICULAR PURPOSE OR NONINFRINGEME

IBM makes no representations or warranties, express or implied, regarding non-IBM products and services.

The provision of the information contained herein is not intended to, and does not, grant any right or license under any IBM patents or copyrights. Inquiries regarding<br>patent or copyright licenses should be made, in writin

IBM Director of Licensing IBM Corporation North Castle Drive Armonk, NY 10504-1785 U.S.A.

Performance is based on measurements and projections using standard IBM benchmarks in a controlled environment. All customer examples described are presented<br>as illustrations of low those customers have used IBM products a

© Copyright International Business Machines Corporation 2009. All rights reserved.

Note to U.S. Government Users - Documentation related to restricted rights-Use, duplication or disclosure is subject to restrictions set forth in GSA ADP Schedule Contract and IBM Corp.

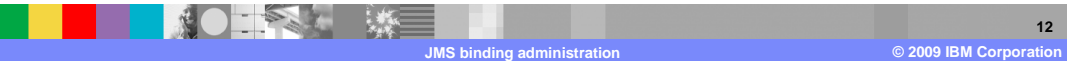